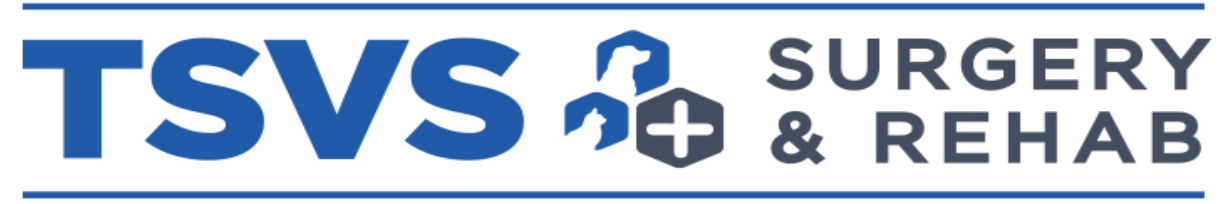

## TEXAS SPECIALTY VETERINARY SERVICES

Due to the most recent update by Idexx, there has been some confusion on the best way to send case inquiries along with radiographs by our partner clinics. We have determined the easiest way to forward radiographs using the IDEXX Pacs server/ software below. Please remember to include all patient details in the same email application below in order to facilitate a timely response. All information below should be in one email with the radiographs rather than separate email with case details.

## **Sending Radiographs to TSVS**

- 1.Open IDEXX software tab on your clinic computer
- 2.Select pet and click on "More Options"
- 3.Click on "Share these Images"
- 4.Click on "Add Series" (do not just click on image)
- 5.Then click the envelope
- 6.Send to: [rads@tsvs.net](mailto:rads@tsvs.net)
- 7.Subject Field: Animal Hospital Name
- 8.Body Field: Pet's History:
	- o General information on how it happened and how old the break is
	- o Age
	- o Weight
	- o Breed
	- o D.O.B.
	- $\circ$  If a fracture, is the fracture open or closed?
	- o If MPL, what grade MPL is present?
	- o If cruciate tear is suspected, was drawer sign or tibial thrust positive?

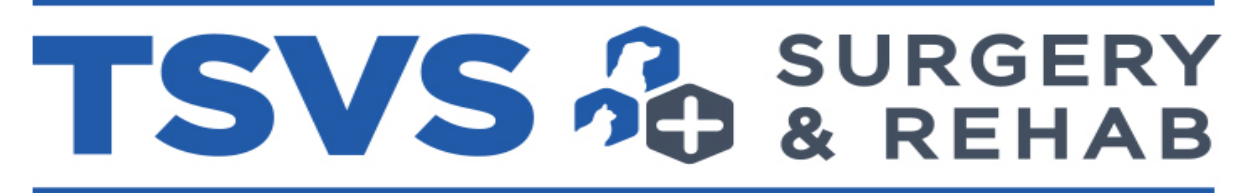

TEXAS SPECIALTY VETERINARY SERVICES